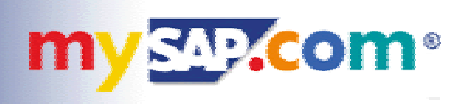

### **Inside SAPGUI for the Java Environment**

**Norbert Kuck SAP AG**

**Walldorf, Germany**

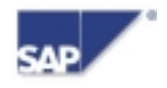

SAP Labs, Inc. SAP TechEd 2000 June 20–23, 2000 GUI02.ppt/ 1

#### **SAPGUI for the Java Environment**

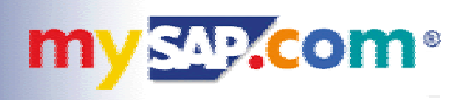

- $\bullet$ **New member of the GUI family**
- $\bullet$  **Platform Independent GUI**
	- one GUI codebase for all **SAP frontend platforms**
	- **full-featured GUI application, installed on frontend computer**
	- **commitment to Linux**
- $\bullet$  **Opportunity for new architecture**
	- **Control Enabling**
	- **EnjoySAP Look&Feel**
- $\bullet$  **Java technology**
	- **hybrid solution using Java (Swing) and C/C++**
	- rebuild SAP's standard ActiveX controls as Java Beans

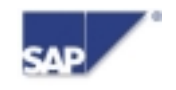

#### **SAPGUI Partners and Platforms**

- $\bullet$ **Apple MacOS**
- $\bullet$ **IBM OS/2**
- $\bullet$ **Hewlett Packard HP-UX**
- $\bullet$ **Sun Solaris**
- $\bullet$ **Linux**
- $\bullet$ **IBM AIX**
- $\bullet$ **Microsoft Windows (95/98/NT/00)**

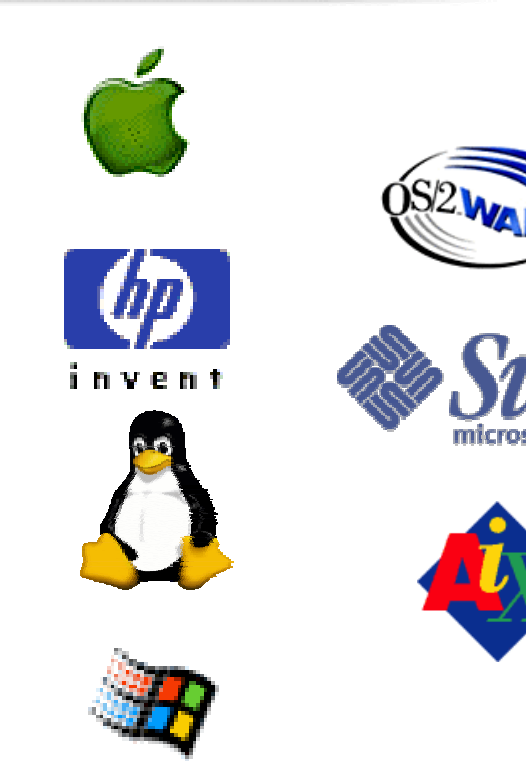

com®

**MVSAP** 

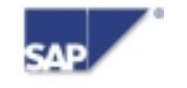

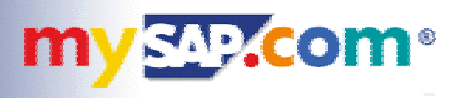

- $\bullet$  **Browser integrated GUI**
	- **leverage Java's internet capabilities**
- $\bullet$  **Different approach: SAPGUI for HTML**
	- **SAPGUI for HTML: pure Internet technology**
	- **SAPGUI for Java: browser embedded application**
- $\bullet$  **SAPGUI for Java can run within the browser**
	- Internet Explorer
	- **Netscape Navigator**
	- **today: browser integration available on Win32 only**

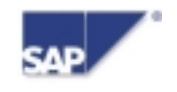

#### **Easy Administration**

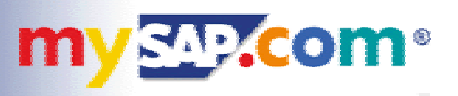

- $\bullet$  **Internet based configuration management**
	- SAP systems, message server, routers, ...
	- **central configuration data**
	- **all configuration maintained on web server**
- $\bullet$  **Internet based installation and upgrade**
	- **small installer (~ 10 MB)**
	- **web deployment**
	- **E** installation and upgrade "on demand"

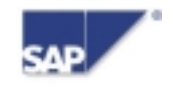

#### **Functional Difference to Windows GUI**

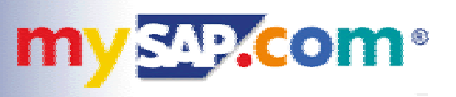

- **SAPGUI for Windows has more functionality**
- $\bullet$  **Main differences in 4.6:**
	- **Office Integration**
	- nonstandard ActiveX controls
	- Drag&Drop
	- **Archive Link Viewer**

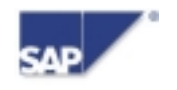

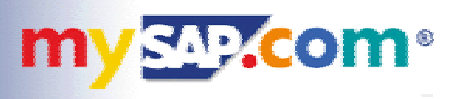

- $\bullet$  **Beta program now completed**
	- **first delivery with 4.6B beta 1 in 12/99**
	- last beta version was 4.6C beta 3
	- **positive feedback, many suggestions**
- $\bullet$  **General Availability NOW with 4.6D (June 22, 2000)**
	- to be delivered with 4.6D Presentation CD 2
	- SAPNet (now SAP Service Marketplace)

**http://service.sap.com/sapgui**

■ sapservX

**ftp://sapserv3.wdf.sap-ag.de/general/frontend/sapgui/java/46D**

**Internet** 

**ftp://ftp.sap.com/pub/sapgui/java/46D**

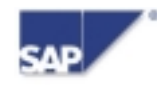

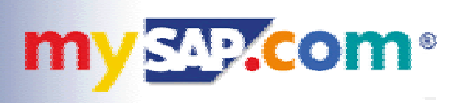

## **Demo**

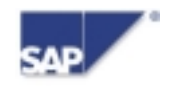

#### **SAPGUI Architecture**

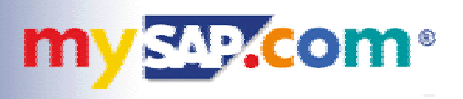

- **How does it work ?**
- **What are the benefits ?**

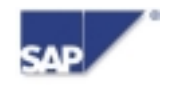

#### **Preface: What does a GUI do ?**

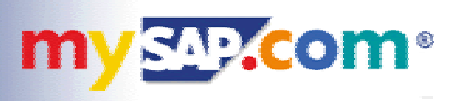

- $\bullet$  **Provide a display for the server**
	- **ABAP programmer defines screen layout**
- $\bullet$  **Various protocols**
	- **direct communication with application server**
	- **NI, DIAG, RFC, GMUX, ...**
	- **C/C++ implementations available**
- $\bullet$  **Two different models**
	- **traditional: Dynpro and list programming**
	- new with EnjoySAP: Control Enabling
- $\bullet$  **External helper applications**
	- Business Graphics
	- **file transfer (up/download)**

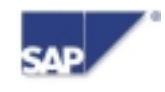

**Dynpro Model**

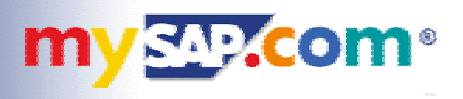

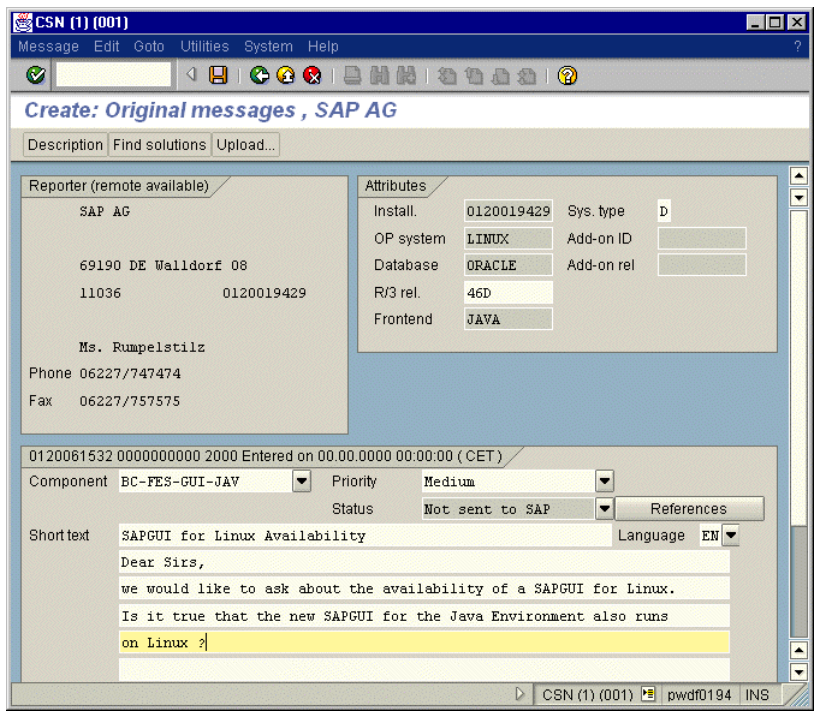

- $\bullet$ **Server sends full "screen description"**
- $\bullet$  **Stateless protocol**
	- complete description is sent each time
	- **complex parser, simple unrelated objects**

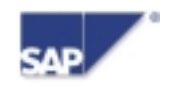

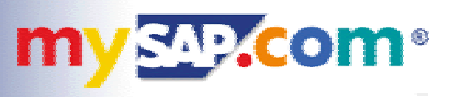

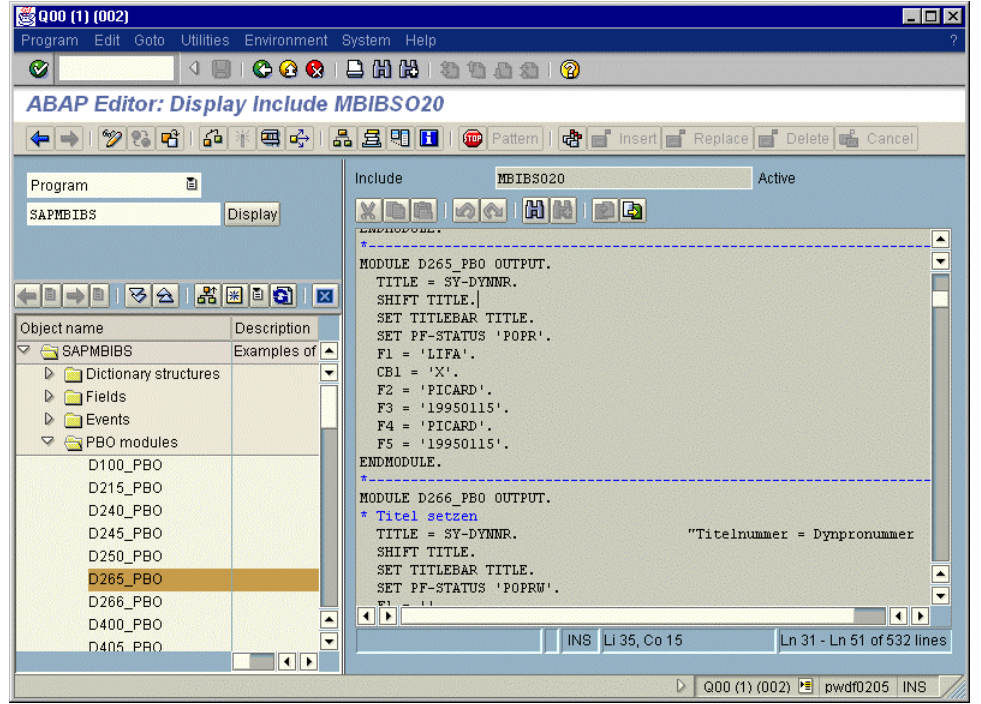

- $\bullet$ **EnjoySAP: server sends "Automation" commands**
- $\bullet$  **Controls are created and modified**
	- **controls keep their state, only changes are sent by server**
	- **simple parser, more complex controls**

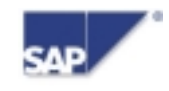

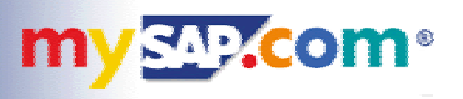

- $\bullet$  **Single unified internal model**
	- use the Control Enabling approach
	- map everything to Automation calls
	- **"translate" dynpro and list protocols**
	- **split GUI into Parser and Automation Engine**
- $\bullet$  **Parser:** 
	- **C/C++ based protocol interpreter**
	- **produces automation calls**
- $\bullet$  **Automation Engine**
	- **pure Java, with Java Beans technology**
	- **executes automation calls**
	- **object tree**

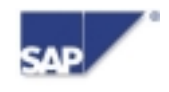

#### **SAPGUI Object Tree**

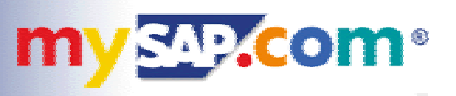

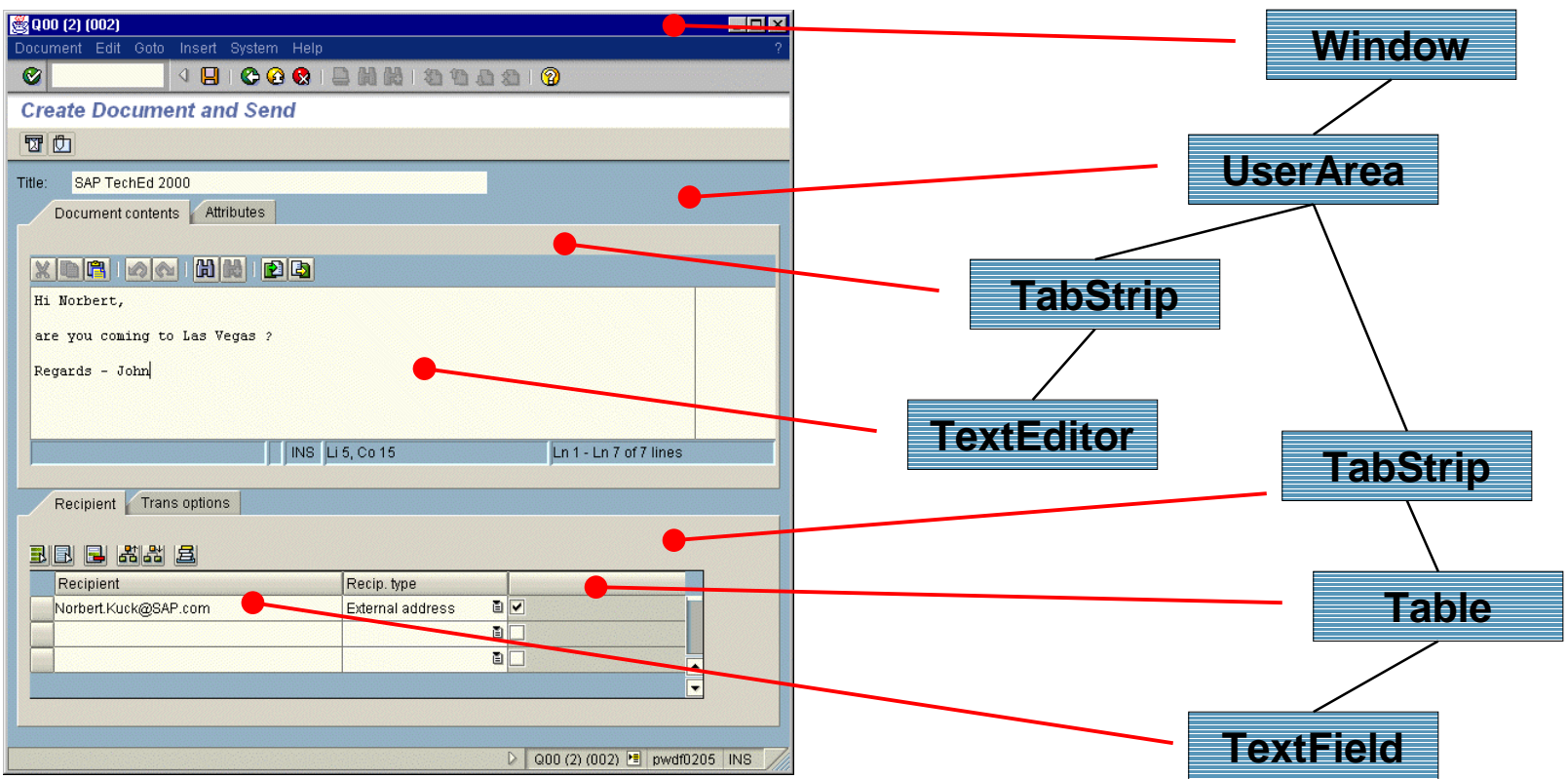

- $\bullet$ **Unified object model**
- $\bullet$ **No difference between Dynpro and Control Enabling**

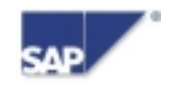

#### **Architecture: Overview**

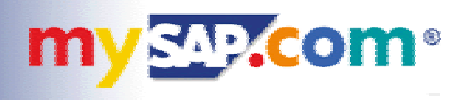

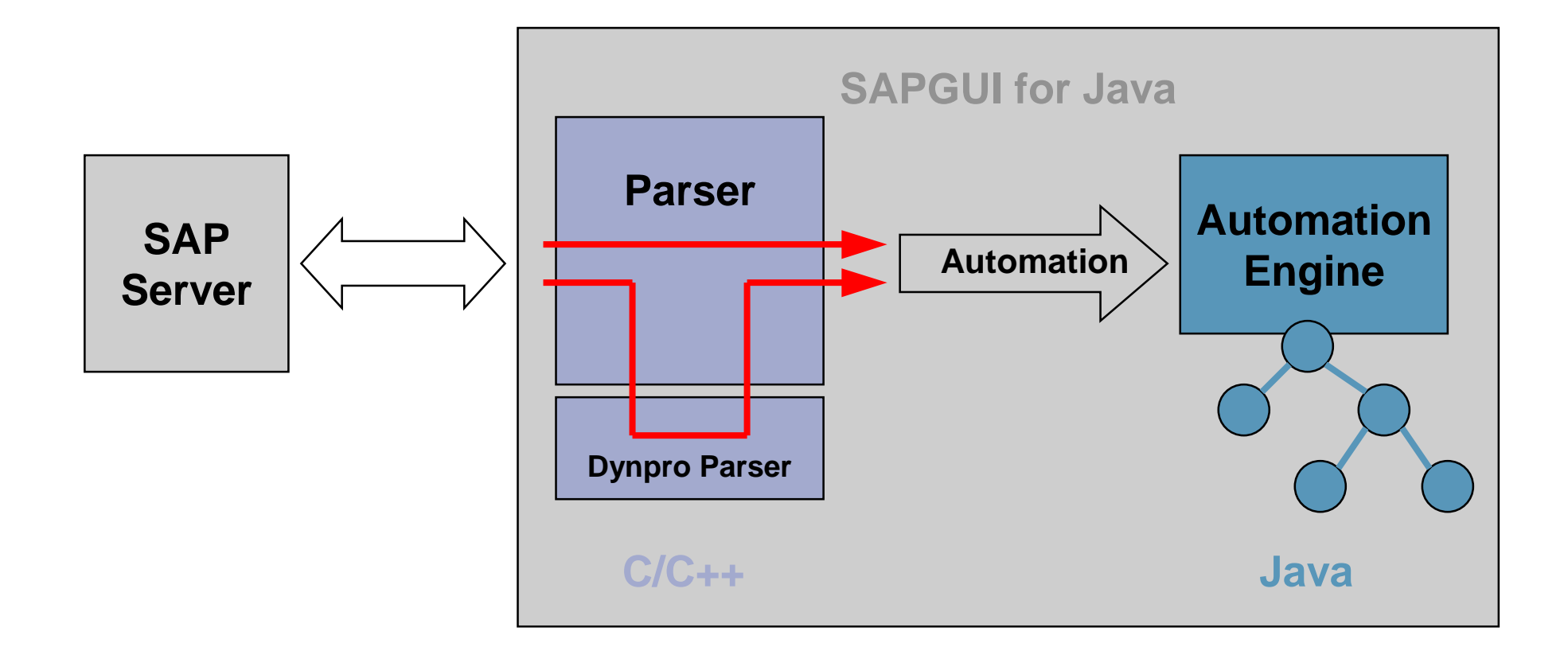

- $\bullet$ **Automation Engine maintains object tree**
- $\bullet$ **Parser converts all input to Automation**

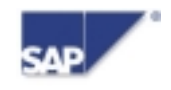

#### **Architecture: Benefits**

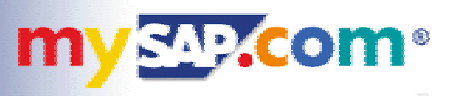

- $\bullet$  **Object model is independent from parser**
	- **small interface**
	- **clean cut between C/C++ and Java**
	- **parser could easily be replaced or migrated**
	- **easy integration of new objects and controls**
- $\bullet$  **Future ideas**
	- **more internet enabling**
	- **XML based content protocols**
	- HTTP based transport protocols
	- scripting
	- **The Contract of the Contract of the Contract of the Contract of the Contract of the Contract of the Contract o ...**

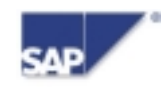

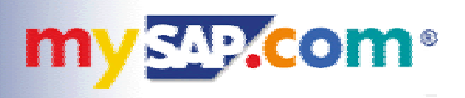

- $\bullet$ **Distributing configuration info to client workstations**
- $\bullet$ **Rollout and Installation**

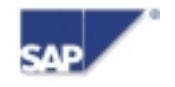

#### **Central Configuration Management**

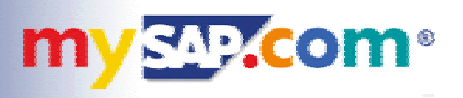

- $\bullet$  **GUI needs configuration information**
	- list of available SAP systems (message servers)
	- **SAP routers**
	- **personal choice of SAP systems**
	- **to be distributed to user workstations**
- $\bullet$  **Solution: web based configuration**
	- **keep common configuration information central**
	- **simple files on web server**
	- user needs to enter one URL only

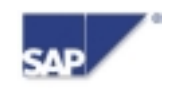

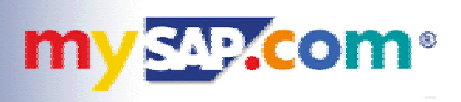

## **Demo**

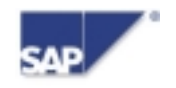

#### **Central Configuration Information**

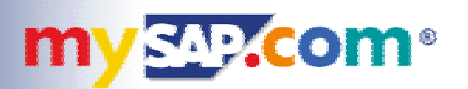

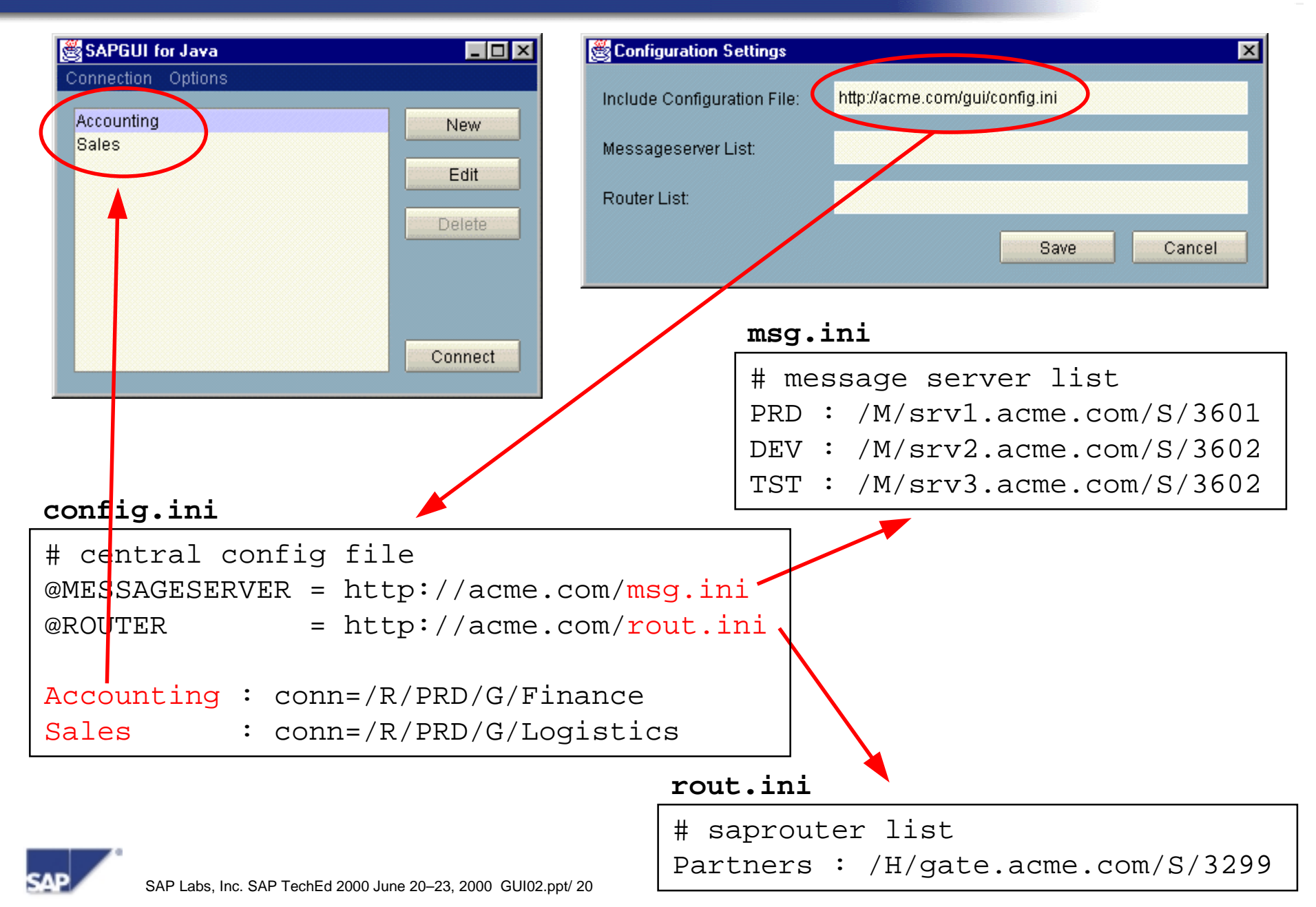

#### **Local Configuration Information**

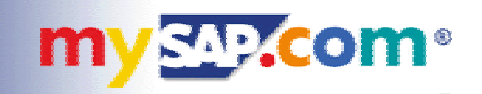

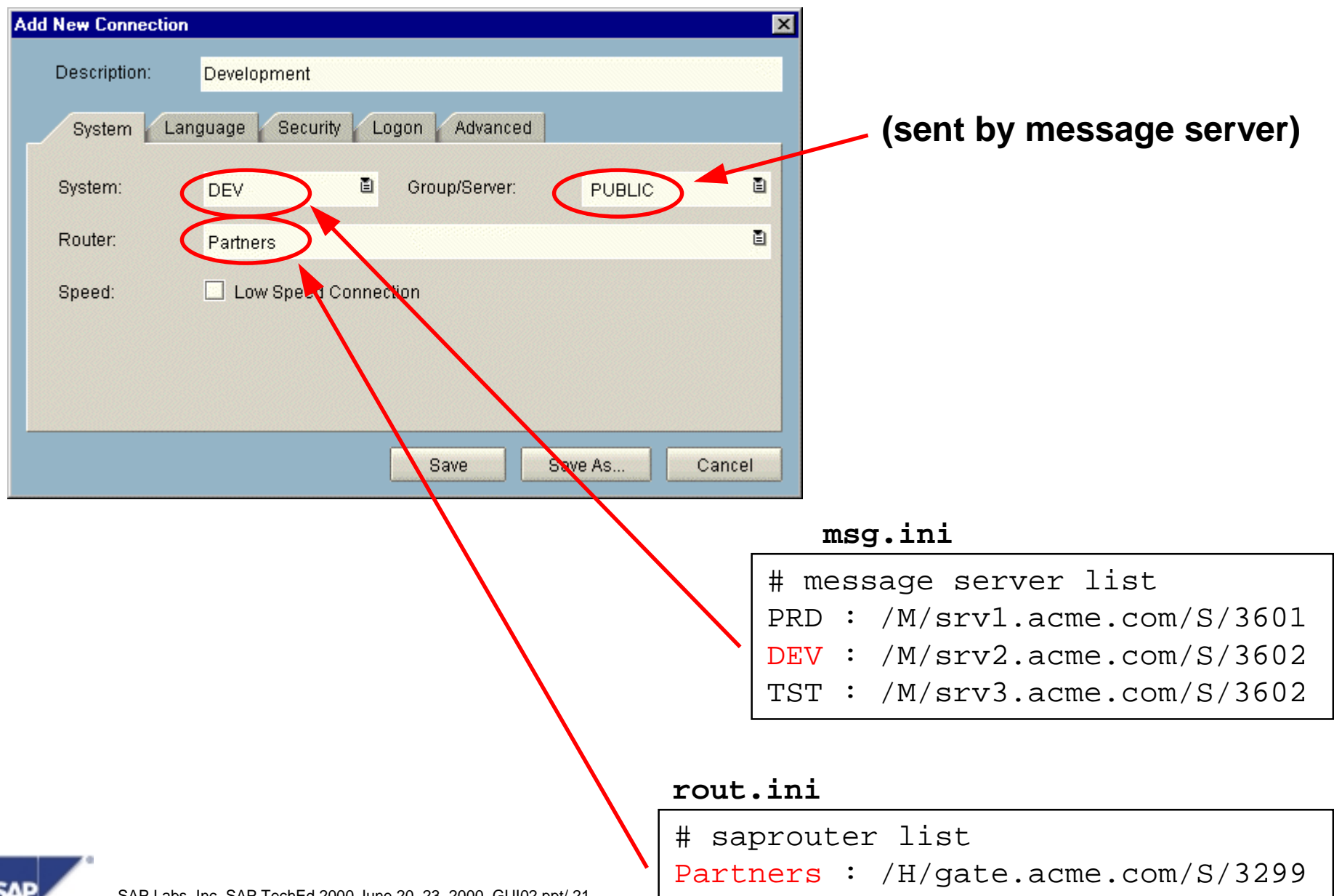

SAP Labs, Inc. SAP TechEd 2000 June 20–23, 2000 GUI02.ppt/ 21

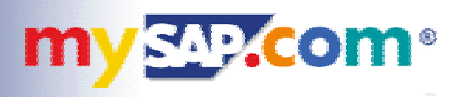

- $\bullet$  **Integration into browser**
	- **install as an application, but run within the browser**
	- **web page contains reference to SAPGUI**
	- **similar concept: e.g. Acrobat Reader**
- $\bullet$  **Installation on demand**
	- **web page must direct user to installation if required**
	- **automated upgrade: version info on web page**

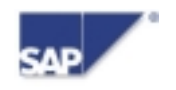

#### **Automatic Installation and Upgrade**

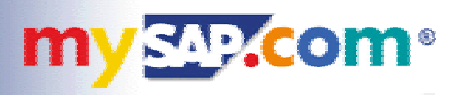

- $\bullet$  **Web page defines all connection properties**
	- which SAP server to connect
	- **which GUI version is required**
	- where to install or upgrade from (if required)
- $\bullet$  **Installation programs are kept on web server**
	- **downloaded and installed if required**
- $\bullet$ **First-time user is guided through all steps**
- $\bullet$ **Once installed, SAPGUI will run in browser and standalone**

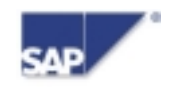

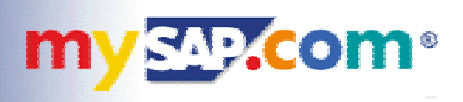

## **Demo**

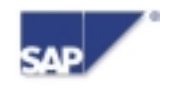

#### **Typical User for Browser Solution**

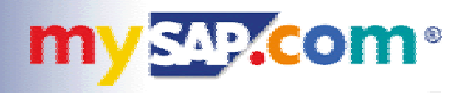

- $\bullet$ **Who will use SAPGUI for Java in a web browser ?**
- $\bullet$  **Internet/Intranet user who**
	- needs more features than **HTML** can offer
		- **(e.g. Graphics, Printing, File Transfer, special controls, ...)**
	- **wants more comfortable handling**
		- ◆ (faster, less network traffic, "real" controls, ...)
	- **is willing/able to install software on the desktop computer**
		- **(no zero installation solution)**
- $\bullet$ **Typically not the occasional user, but a trained SAP user**
- $\bullet$  **Intermediate between SAPGUI for HTML and SAPGUI for Windows**

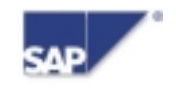

#### **Technology behind the browser solution**

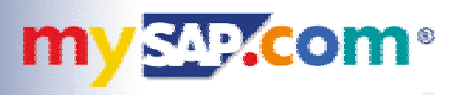

- $\bullet$  **Problem: browsers are not yet truly Java-enabled**
	- **old Java versions**
	- no support for Swing
- $\bullet$  **Solution: Sun Java Plugin** 
	- **use existing integration technology (ActiveX, Plugins)**
	- **embed state-of-the-art Java virtual machine**
	- no interference with builtin browser VM
	- **web page must explicitly refer to Sun Java Plugin**
- $\bullet$  **Result: new VM within old browser**
	- **available today on Win32 platforms**

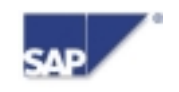

#### **Embedding the GUI in an HTML page**

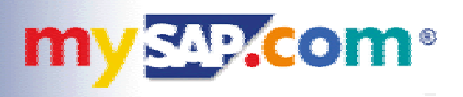

- $\bullet$  **Which steps are required ?**
	- load the Sun Java Plugin (install if required)
	- $\mathcal{L}_{\mathcal{A}}$ **load SAPGUI for Java (install/update if required)**
	- connect to specific **SAP** system

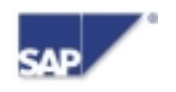

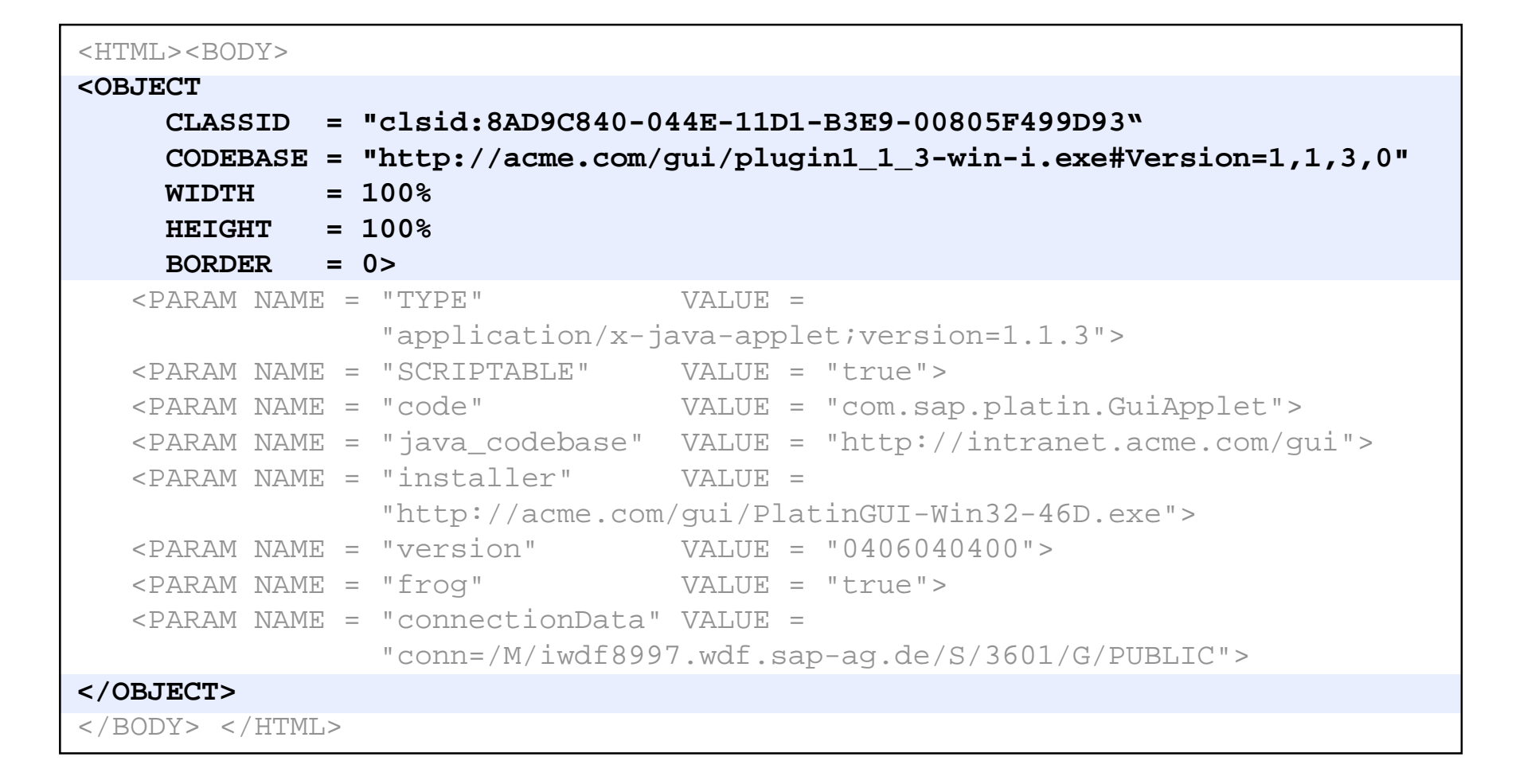

**mvs.p.com** 

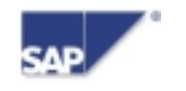

#### **HTML: loading SAPGUI for Java**

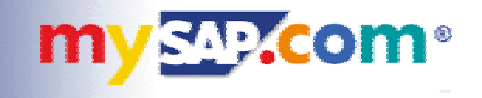

```
<HTML><BODY>
<OBJECT
    CLASSID = "clsid:8AD9C840-044E-11D1-B3E9-00805F499D93"
    CODEBASE = "http://acme.com/gui/plugin1_1_3-win-i.exe#Version=1,1,3,0"
    WIDTH = 100%HEIGHT = 100%BORDER = 0><PARAM NAME = "TYPE" VALUE =
               "application/x-java-applet;version=1.1.3">
  <PARAM NAME = "SCRIPTABLE" VALUE = "true">
  <PARAM NAME = "code" VALUE = "com.sap.platin.GuiApplet">
  <PARAM NAME = "java_codebase" VALUE = "http://intranet.acme.com/gui">
  <PARAM NAME = "installer" VALUE =
                "http://acme.com/gui/PlatinGUI-Win32-46D.exe">
  <PARAM NAME = "version" VALUE = "0406040400">
  <PARAM NAME = "frog" VALUE = "true">
  <PARAM NAME = "connectionData" VALUE =
                "conn=/M/iwdf8997.wdf.sap-ag.de/S/3601/G/PUBLIC">
</OBJECT>
</BODY> </HTML>
```
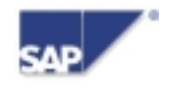

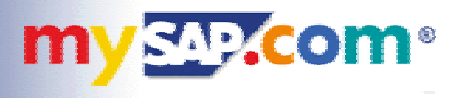

```
<HTML><BODY>
<OBJECT
    CIASSID = "clsid:8AD9C840-044E-11D1-B3E9-00805F499D93"CODEBASE = "http://acme.com/gui/plugin1_1_3-win-i.exe#Version=1,1,3,0"
    WIDTH = 100%HEIGHT = 100%BORDER = 0><PARAM NAME = "TYPE" VALUE =
              "application/x-java-applet;version=1.1.3">
  <PARAM NAME = "SCRIPTABLE" VALUE = "true">
  <PARAM NAME = "code" VALUE = "com.sap.platin.GuiApplet">
  <PARAM NAME = "java_codebase" VALUE = "http://intranet.acme.com/gui">
  <PARAM NAME = "installer" VALUE =
               "http://acme.com/gui/PlatinGUI-Win32-46D.exe">
  <PARAM NAME = "version" VALUE = "0406040400">
  <PARAM NAME = "frog" VALUE = "true">
  <PARAM NAME = "connectionData" VALUE =
                "conn=/M/iwdf8997.wdf.sap-ag.de/S/3601/G/PUBLIC">
</OBJECT>
</BODY> </HTML>
```
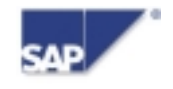

#### **mySAP.com Workplace Integration**

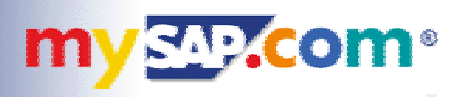

- $\bullet$  **Workplace integrates all members of the SAPGUI family**
	- SAPGUI for HTML
	- SAPGUI for Java
	- **SAPGUI for Windows**
- $\bullet$  **Workplace roles define which GUI is used**
	- **transaction classification**
	- **personal settings**
- $\bullet$  **Workplace server provides all that is required**
	- **web pages embedding SAPGUI for Java**
	- $\mathcal{L}^{\text{max}}$ **installation of Sun Java Plugin**
	- **installation of SAPGUI for Java**
	- **single sign-on**

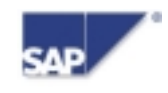

#### **SAPGUI for the Java Environment**

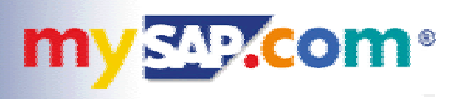

- $\bullet$ **Full-featured SAPGUI**
- $\bullet$ **Available for all SAP frontend platforms**
- $\bullet$ **New architecture**
- $\bullet$ **EnjoySAP Look&Feel**
- $\bullet$ **Central configuration management**
- $\bullet$ **Internet enabled**
- $\bullet$ **Web based deployment (,,install on demand")**
- $\bullet$ **Integrated in mySAP.com Workplace**

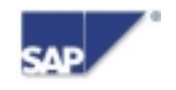

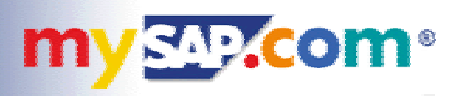

# **SAP TECHED 2000** G

**Please complete your session evaluation and drop it in the box on your way out.**

**Be courteous — deposit your trash, and do not take the handouts for the following session.** 

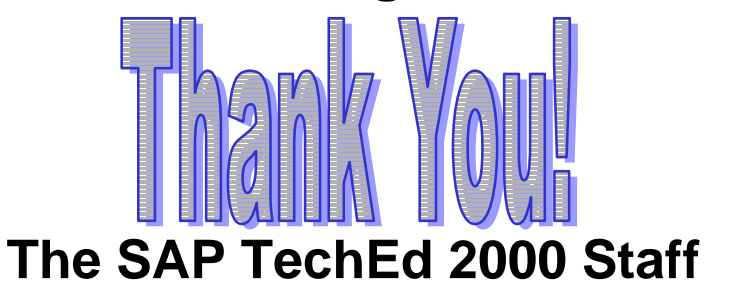

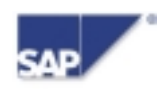